# **Applying finance charges**

**Goal:** Apply finance charges to overdue payments for a particular project, a specific client, or all projects.

#### **In this quick lesson**

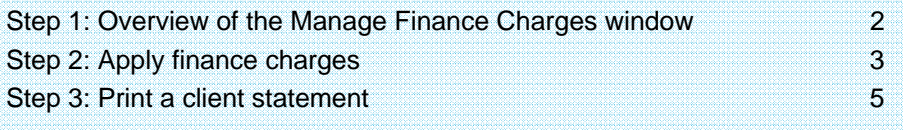

You can apply finance charges to overdue payments on

- a particular project.
- all projects of a particular client.
- all projects.

When you want to notify a client of finance charges, you print a client statement.

This quick lesson assumes you have already set up your finance charges in Company > Preferences. If you have not, see the *Setting up finance charges* quick lesson first.

Then, return to this quick lesson for guidance on how to apply finance charges.

# **Step 1: Overview of the Manage Finance Charges window**

1. Click **Manage** <sup>&</sup>gt;**Finance Charges**.

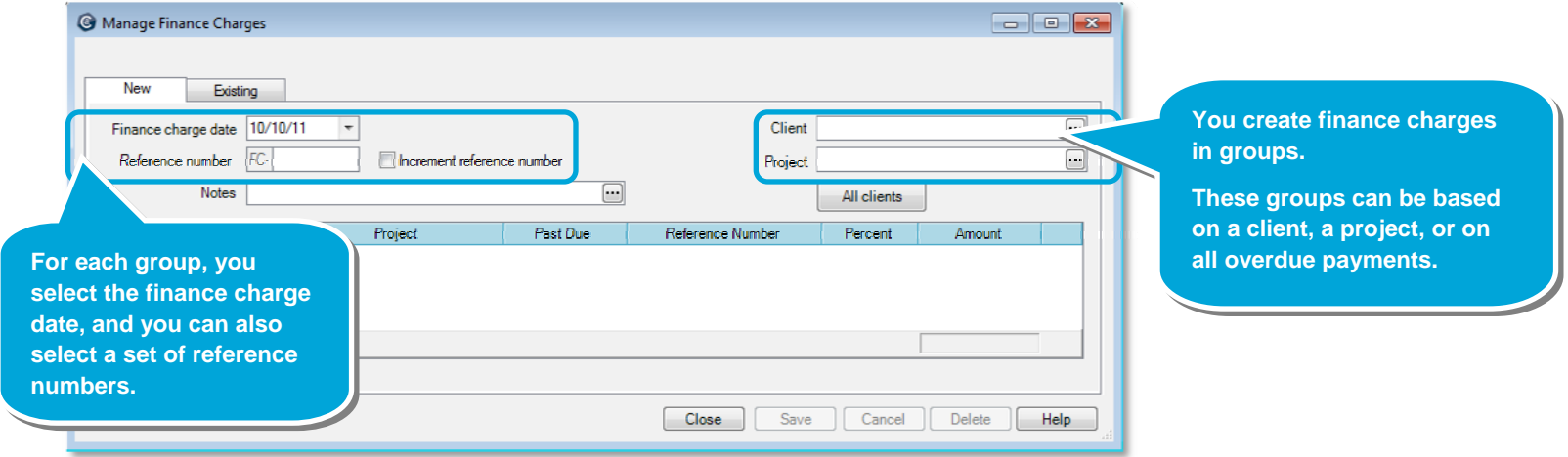

2. Ajera considers an invoice past due when the finance charge date is more than the number of grace period days (selected in Company > Preferences) beyond the invoice date.

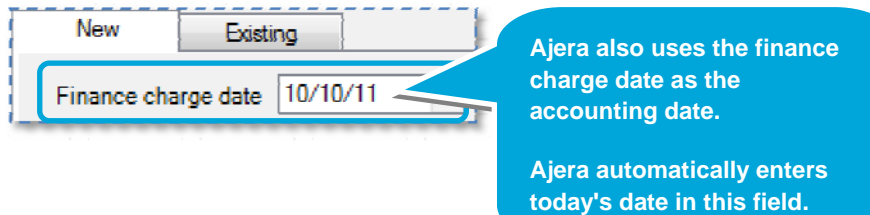

# **Step 2: Apply finance charges**

1. Let's apply finance charges to last month's overdue payments. In this quick lesson, you want to include finance charges for all invoices outstanding as of October 1.

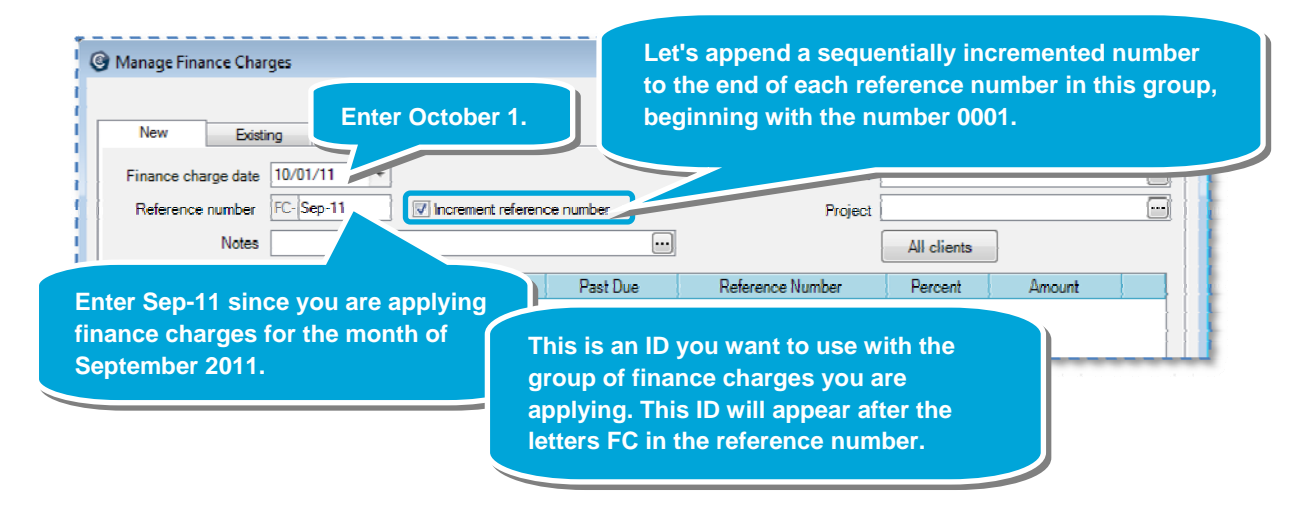

2. Now you decide which finance charges to apply.

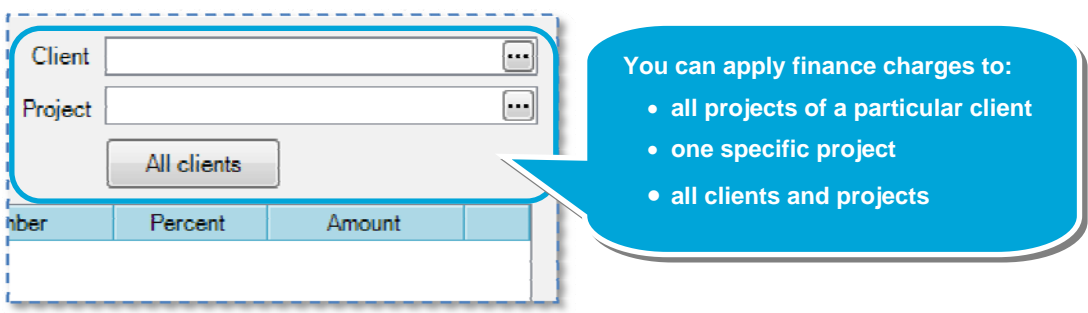

### *Step 2: Apply finance charges (continued)*

3. You want finance charges for all clients, so you click the **All clients** button.

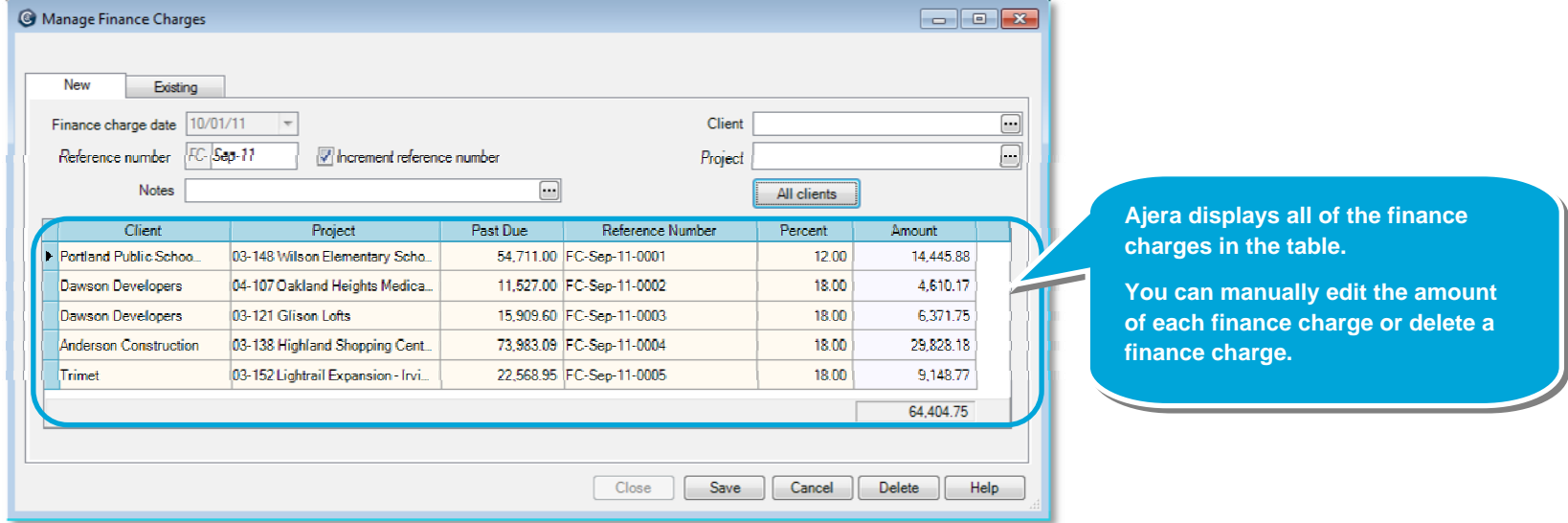

4. Let's keep the finance charges that Ajera calculated. Click **Save**.

## **Step 3: Print a client statement**

To notify your clients of the finance charges, you send a client statement. Let's print a statement for Dawson Developers.

- 1. Select **Reports** <sup>&</sup>gt;**Client** <sup>&</sup>gt;**Client Statements**.
- 2. Do the following:

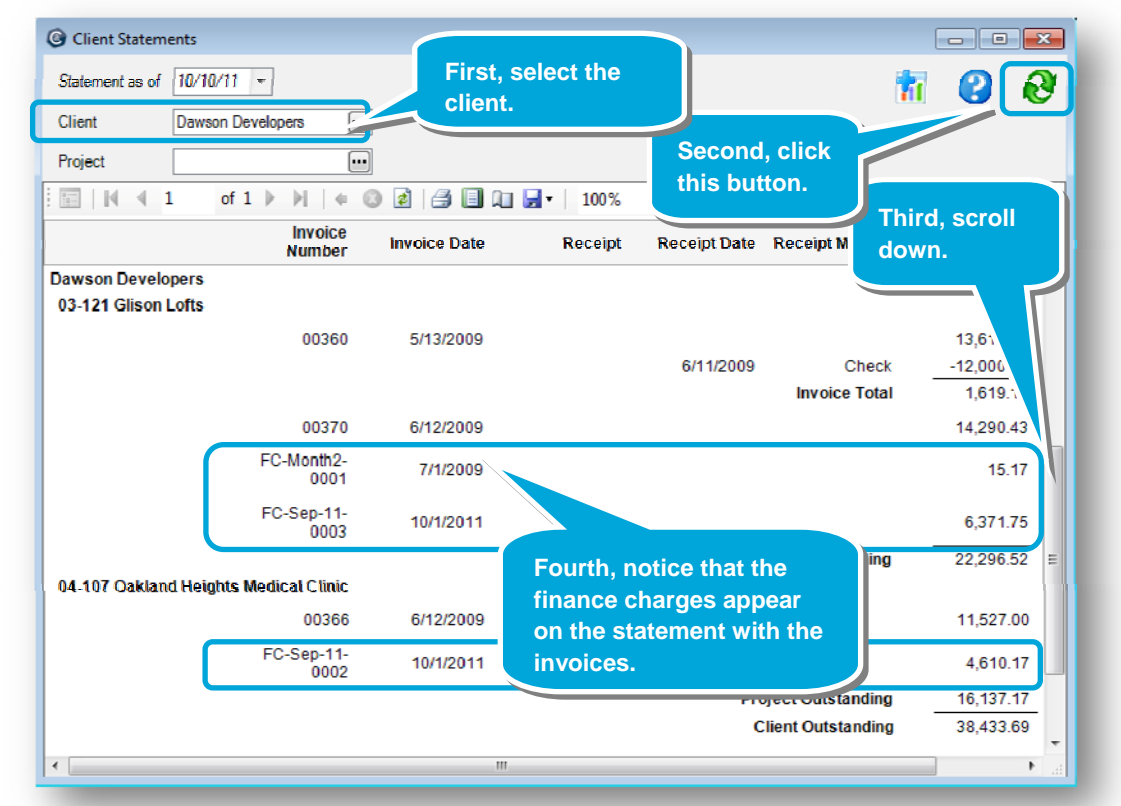

- 3. To print the statement, click the **Print B** button in the toolbar.
- 4. If you want to write off finance charges, the process is the same as writing off client invoices: you enter a credit memo in Manage Client Receipts. For detailed instructions, select **Help** <sup>&</sup>gt; **Contents** <sup>&</sup>gt;**Client receipts** <sup>&</sup>gt;**Entering a credit memo**.

#### **Summary**

You now how to apply finance charges and how to print a client statement to notify clients of charges to their overdue payments.

If needed, see the *Setting up finance charges* quick lesson.